## Consultar o CNS através do cadastro do paciente

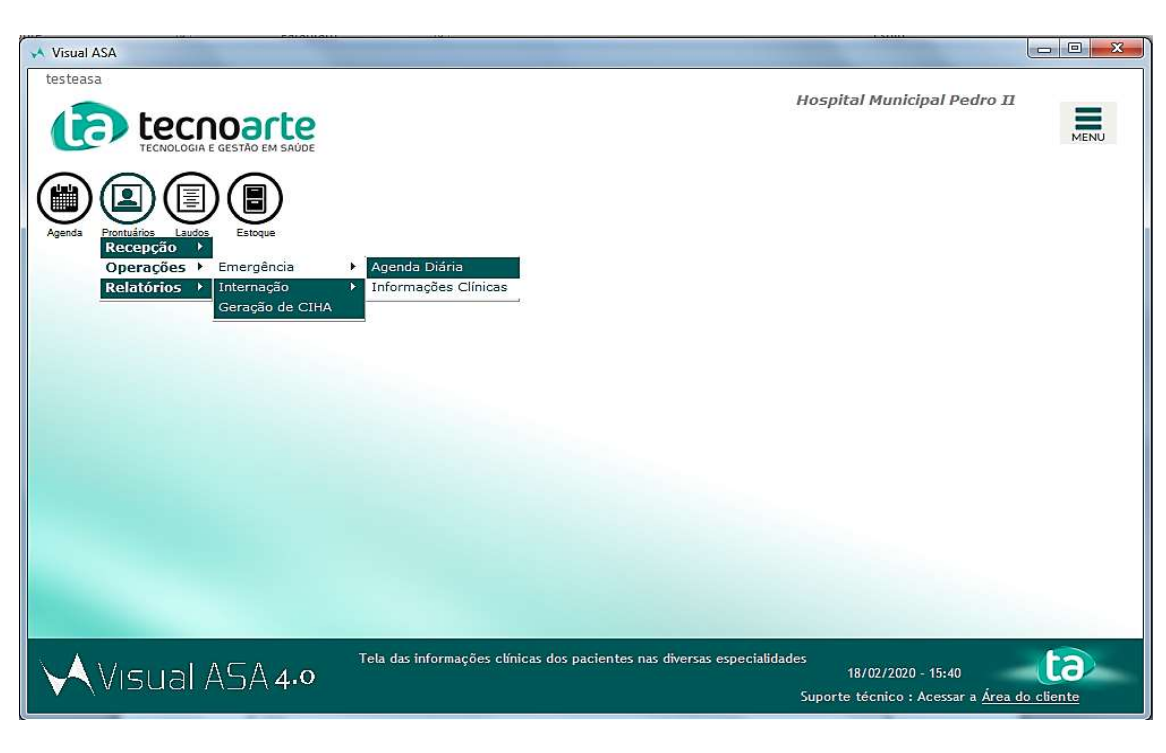

1. Acesse o menu Prontuários > Operações > Emergência > Informações Clínicas;

2. Selecione o paciente desejado e dê um duplo clique ou clique no botão 'Detalhes';

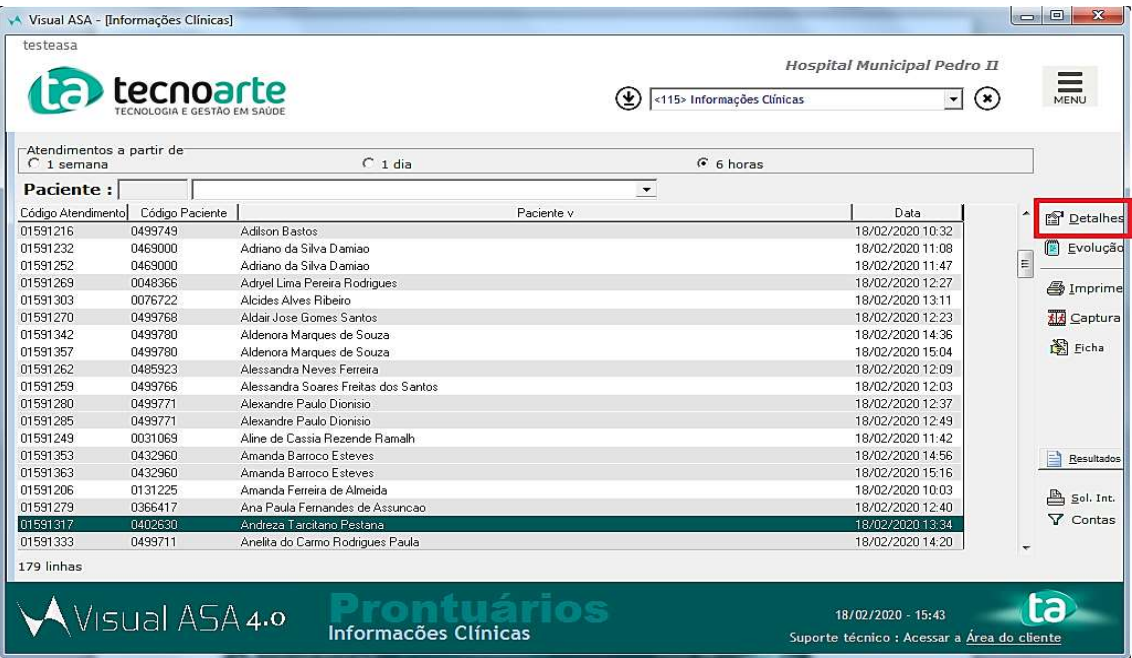

3. Após abrir a tela de boletim de atendimento clique no botão 'Cadastro' para visualizar a ficha do paciente.

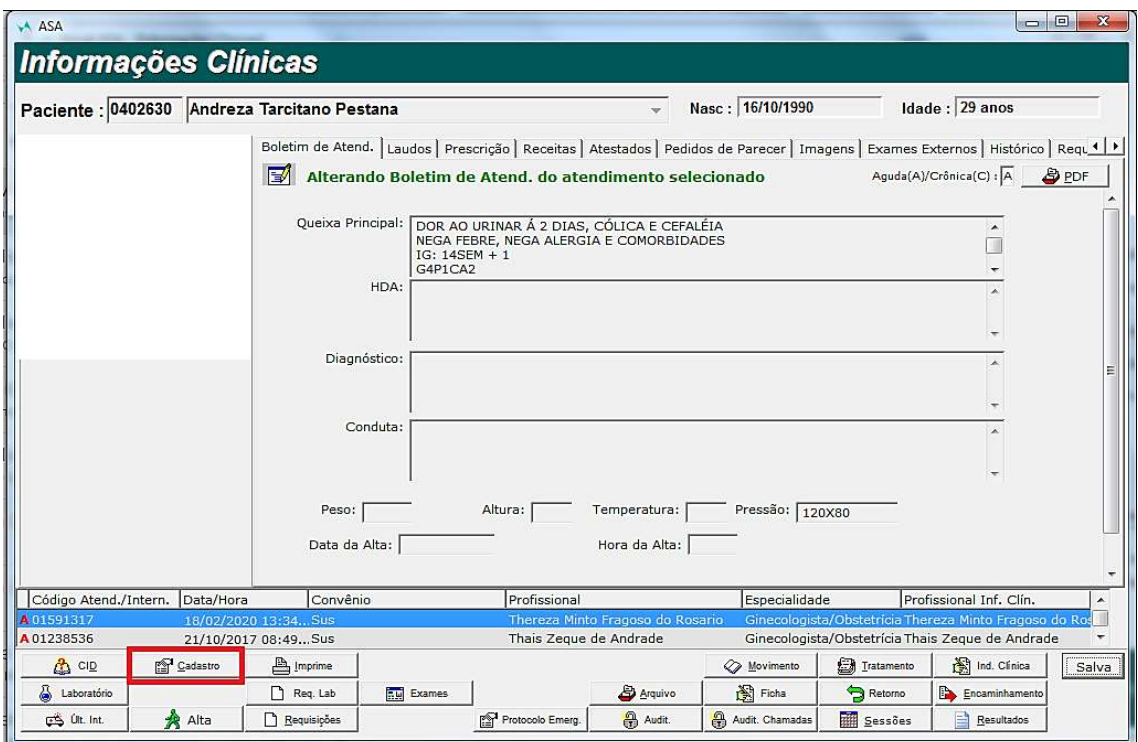

4. Após abrir a tela do cadastro, será possível acessar as informações como o CNS, conforme solicitado.

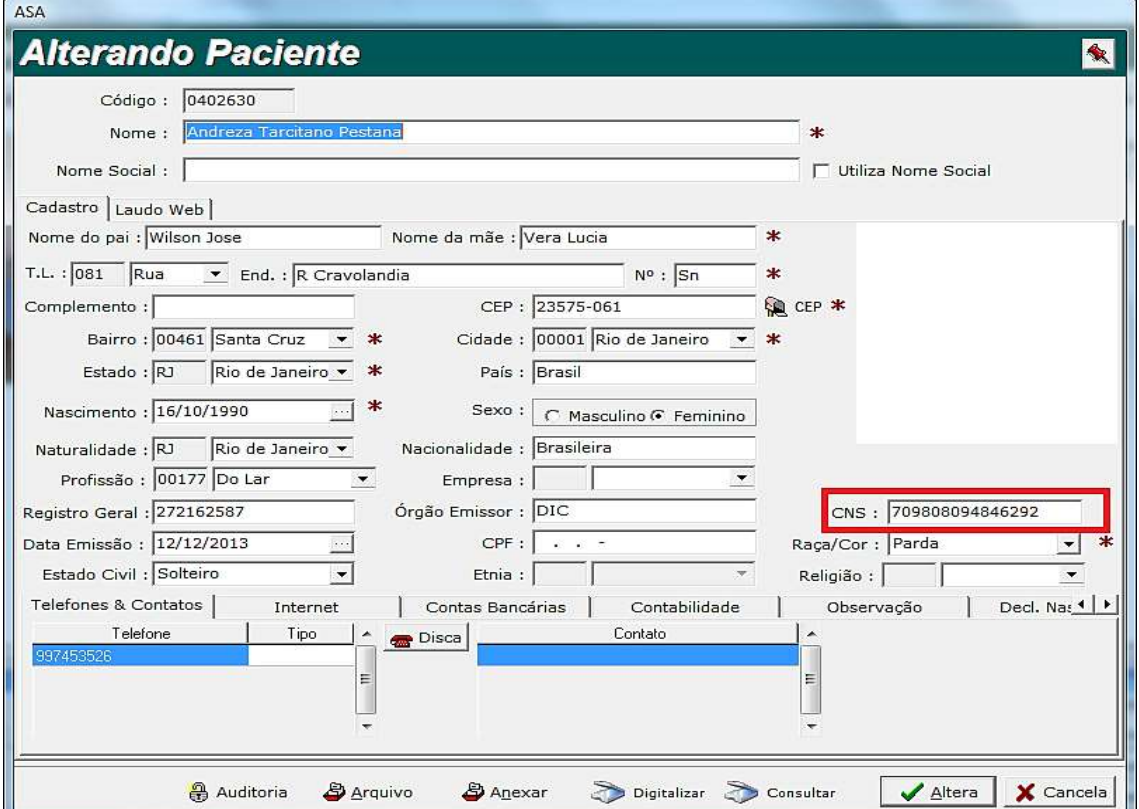